Available Online a[t http://ejournal.unama.ac.id/index.php/jakakom](file:///D:/OJS%20JAKAKOM/Fix/%20http:/ejournal.unama.ac.id/index.php/jakakom) **Volume 4, Nomor 1, April 2024,**  ISSN 2808-5469 (media cetak), ISSN 2808-5000 (media online) UNAMA, DOI <https://doi.org/10.33998/jakakom.v4i1>

# **Perancangan Aplikasi** *Mobile* **Pembukuan Pengadaan Kayu Bangsal Delima Jambi Berbasis** *Android*

**Reynaldi Yudhistira<sup>1</sup> , Gunardi<sup>2</sup> , Agus Nugroho<sup>3</sup>**

[reynaldi.yudhistira.130501@gmail.com](mailto:reynaldi.yudhistira.130501@gmail.com)<sup>1</sup>, [gunardi@unama.ac.id](mailto:gunardi@unama.ac.id)<sup>2</sup>, <u>agusnugroho0888@gmail.com</u><sup>3</sup> Fakultas Ilmu Komputer, Teknik Informatika Universitas Dinamika Bangsa, Jambi, Indonesia Jl.Jendral Sudirman, Thehok, Jambi, telp : (0741)35095 Email[: Reynaldi.yudhistira.130501@gmail.com](mailto:Reynaldi.yudhistira.130501@gmail.com)

Artikel Info : *Artikel History : Submitted* : 26-09-2023 *Accepted* : 12-03-2024 *Published* : 30-04-2024

**Kata Kunci** : Perancangan, Aplikasi Mobile, Pembukuan, Pengadaan Kayu

**Abstrak−** Penelitian ini dilatar belakangi oleh belum adanya aplikasi pembukuan yang dapat diakses dimana saja oleh pemilik Bangsal Delima Jambi. Hal ini disebabkan karena sistem pembukuan bersifat manual dan tidak bisa dibawa dimana saja. Tujuan dari penelitian ini adalah untuk merancang aplikasi pembukuan untuk pemilik dengan menggunakan *mobile*. Metode pengembangan sistem yang digunakan adalah pengumpulan data dan wawancara dan juga menggunakan metode waterfall dengan menggunakan alat permodelan use case diagram, activity diagram, class diagram, dan flowchart. Perangkat lunak yang digunakan adalah *Android Studio* dan *Firebase*. Dengan dirancangnya aplikasi *mobile* ini dapat diakses dimana saja dan kapan saja.

*Keywords: Design, Mobile Application, Bookkeeping, Wood* 

*Procurement*

**Abstract−** This research is motivated by the absence of a bookkeeping application that can be accessed anywhere by the owner of the Jambi Delima Ward. This is because the bookkeeping system is manual and cannot be carried anywhere. The purpose of this research is to design a bookkeeping application for owners using mobile. The system development method used is data collection and interviews and also uses the waterfall method using modeling tools use case diagrams, activity diagrams, class diagrams, and flowcharts. The software used is Android Studio and Firebase. With the design of this mobile application can be accessed anywhere and anytime

### **1. PENDAHULUAN**

Usaha Mikro, Kecil dan Menengah selalu menarik untuk dikaji, bukan hanya dari aspek ketahanan, aspek pembiayaan, perolehan pinjaman atau dari aspek manajerial usaha. Pada era globalisasi khususnya dengan adanya integrasi ekonomi di Asia Tenggara, yaitu penyatuan ekonomi (*Economic Union*) yang menjadikan Asia Tenggara menjadi suatu komunitas perekonomian dengan basis produksi tunggal membuat UMKM harus mampu mempertahankan eksistensinya ditengah gempuran ekonomi global. Dalam hal ini, UMKM dituntut untuk mampu bersaing dan menciptakan produk yang dapat diterima, tidak hanya oleh konsumen dalam negeri (Indonesia) tetapi juga konsumen di Asia Tenggara.[1]

Bangsal Delima Jambi merupakan salah satu Usaha Mikro Kecil yang menyediakan persediaan mebel seperti kayu dan memiliki 2 cabang yang berlokasi di Beliung, Kec. Kota Baru, Kota Jambi, Jambi dan Jl. Ir. H. Juanda, Simpang III Sipin, mayang, Kota Jambi, Jambi.

Permasalahan yang dihadapin Bangsal Delima Jambi saat ini adalah rincian total kayu dan uang kas yang masuk dan keluar. Pemilik usaha Bangsal Delima Jambi memiliki catatan rincian dalam bentuk kertas yang dimana setiap harinya ada kayu yang masuk dan juga keluar tetapi tidak ada rincian total kayu. Rincian total kayu ini sangat diperlukan karena sering kali catatan rincian hilang dan sering tidak terkontrol keluar-masuknya kayu yang ada di bangsal delima tersebut.

Pembukuan uang kas masuk dan keluar juga sangat diperlukan karena untuk memilah uang hasil usaha yang mana nantinya dijadikan untuk modal dan yang mana dijadikan hasil untung usaha.

## **2. METODOLOGI PENELITIAN**

#### **2.1 Tahapan Penelitian**

Untuk membantu dalam penyusunan penelitian ini, maka perlu adanya susunan kerangka kerja (*framework*) yang jelas tahapan-tahapannya. Kerangka kerja ini merupakan langkah-langkah yang akan dilakukan dalam penyelesaian masalah yang akan di bahas. Adapun kerangka kerja penelitian yang digunakan adalah sebagai berikut :

Available Online a[t http://ejournal.unama.ac.id/index.php/jakakom](file:///D:/OJS%20JAKAKOM/Fix/%20http:/ejournal.unama.ac.id/index.php/jakakom) **Volume 4, Nomor 1, April 2024,**  ISSN 2808-5469 (media cetak), ISSN 2808-5000 (media online) UNAMA, DOI <https://doi.org/10.33998/jakakom.v4i1>

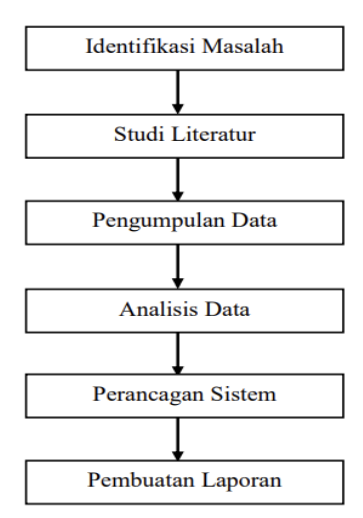

**Gambar 1.** Tahapan Penelitian

a. Identifikasi Masalah

Pada tahap ini dituliskan mengidentifikasi masalah dengan cara pengamatan langsung ke objek penelitian yaitu Bangsal Delima Jambi, dari hasil pengamatan yang telah dilakukan oleh penulis, penulis mendapati masalah yang dihadapi di Bangsal Delima Jambi belum adanya aplikasi pembukuan pengadaan kayu yang mengatur masuk dan keluarnya kayu, menyusun masuknya jenis-jenis kayu dari setiap supplier, menghitung keluarnya kayu, dan pembukuan uang kas hasil dari kayu, sehingga dapat diketahui apa saja yang akan dilakukan di tahap selanjutnya. Tahap ini adalah tahap yang bersifat penting karena jalannya penelitian ini akan dituntun oleh awal masalah yang telah dirumuskan sebelumnya. Tanpa adanya identifikasi masalah. Peneliti akan kehilangan arah dan tidak fokus melakukan penelitian

b. Studi Literatur

Pada tahap Studi Literatur ini dilakukan pencarian landasan-landasan teori yang diperoleh dari berbagai sumber mengenai perancangan sistem, sistem informasi, pembukuan, *mobile, use case diagram, activity diagram, class diagram, firebase,* dan *android studio* untuk melengkapi pencakupan konsep teori sehingga memiliki landasan dan keilmuan yang baik dan sesuai.

c. Pengumpulan Data

Pada tahap ini dilakukan pengumpulan data metode wawancara, observasi dan analisis dokumen yang berupa data kayu pada Bangsal Delima Jambi untuk mendapatkan data dan informasi yang dibutuhkan.

d. Analisis Data

Pada tahap ini dilakukan pengumpulan data yang telah dikumpulkan pada tahap sebelumnya yaitu data-data yang berkaitan dengan informasi produk Bangsal Delima Jambi. Hal ini bertujuan untuk mempelajari data-data tersebut, sehingga mempermudah penulis dalam menganalisa data yang kemudian akan diranvang pada tahap perancangan sistem.

- e. Perancangan Sistem Pada tahap ini dilakukan perancangan sisten dengan menggunakan model air terjun (*Waterfall*).
- f. Pembuatan Laporan

Pada tahap ini penulis membuat laporan yang berguna untuk menjelaskan perancangan yang dibuat dengan mempelajari teori-teori yang ada dan merancang pembukuan sesuai dengan kebutuhan pihak Bangsal Delima Jambi.

### **2.2 Metode Pengumpulan Data**

Dalam penelitian ini penulis menggunakan metode pengumpulan data dengan 2 cara yaitu :

a. Wawancara (*Interview*)

Available Online a[t http://ejournal.unama.ac.id/index.php/jakakom](file:///D:/OJS%20JAKAKOM/Fix/%20http:/ejournal.unama.ac.id/index.php/jakakom) **Volume 4, Nomor 1, April 2024,**  ISSN 2808-5469 (media cetak), ISSN 2808-5000 (media online) UNAMA, DOI <https://doi.org/10.33998/jakakom.v4i1>

Dalam metode ini penulis melakukan tanya jawab secara lisan kepada pemilik Bangsal Delima Jambi mengenai sistem pembelian dan penjualan yang sedang berjalan. Dan ditemukan beberapa kelemahan seperti kerugian ataupun musibah lainnya dalam menjalankan bisnis ini.

#### b. Pengamatan Langsung (*Observation*)

Dalam metode ini penulis melakukan objek penelitian bagaimana sistem pembelian dan penjualan yang sedang berjalan sehingga penulis dapat melakukan analisis sistem yang berjalan dan membuat solusi yang diperlukan dalam ini penulis mendapatkan informasi bahwa pengolahan data pembelian dan penjualan hanya menggunakan nota kontan.

#### **2.3 Metode Pengembangan Sistem**

Penulis menggunakan model air terjun (*waterfall*) dalam tahap pengembangan sistem dikarenakan pengaplikasiannya mudah dan sistematik. Adapun model *waterfall* yang digunakan dapat dilihat pada Gambar 2 :

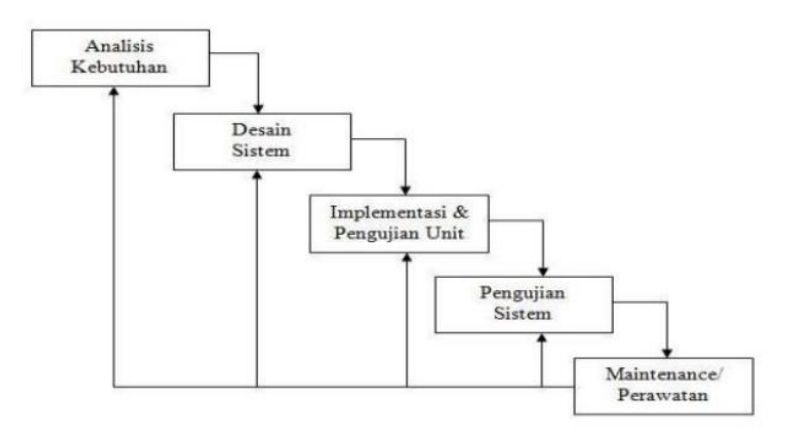

**Gambar 2.** Model Pengembangan Sistem [16]

Adapun penjelasan dari metode pengembangan sistem yang terdapat pada Gambar 3.2 adalah sebagai berikut :

### a. Analisis Kebutuhan

Analisa merupakan tahap pertama yang menjadi dasar pada proses pembuatan *software*. Pada tahap ini menganalisa kebutuhan sistem yang ada pada Bangsal Delima Jambi. Kelancaran proses pembuatan *software* secara keseluruhan dan kelengkapan fitur *software* yang dihasilkan sangat tergantung pada hasil analisa kebutuhan sistem ini.

### b. Desain Sistem

Pada tahap ini penulis melakukan desain yang terdiri dari desain *interface*, *output*, *input* dan *database* dan model sistem dengan menggunakan *use case diagram*, *activity diagram*, dan *class diagram*. Sedangkan untuk merancang prosedur dari sistem yang sedang berjalan menggunakan *flowchart*. Dan struktur data untuk *database*

### c. Implementasi dan Pengujian Unit

Tahapan selanjutnya setelah desain sistem adalah melakukan implementasi dan pengujian unit. Pada implementasi ini penulis menggunakan *Android studio dan Firebase* untuk merancang sebuah sistem pada Bangsal Delima Jambi dan juga akan melakukan pengujian terhadap penulisan kode program dalam satuan unit terkecil secara individual untuk menemukan kesalahan yang terdapat pada sistem.

### d. Pengujian Sistem

Pengujian sistem dilakukan memastikan bahwa sistem yang dibuat telah sesuai berdasarkan desainnya dan semua fungsi yang terdapat pada program dapat dipergunakan dengan baik tanpa ada kesalahan pada Bangsal Delima Jambi.

### e. Maintanance/Perawatan

Tahapan ini merupakan tahapan pemeliharaan atau perawatan program dimana kita melakukan pengoperasian sistem dan jika diperlukan untuk melakukan perbaikan-perbaikan kecil dan jika waktu pengguna sistem habis, maka kita akan masuk lagi pada tahap awal, yaitu analisa kebutuhan. Namun, dalam penelitian ini penulis tidak memasuki tahap perawatan ini.

## **3. HASIL DAN PEMBAHASAN**

### **3.1 Use Case Diagram**

*Use Case Diagram* yang dibuat untuk menggambarkan sistem baru dengan memiliki 2 orang actor yaitu pemilik dan karyawan. *Use Case Diagram* yang dirancang terdiri dari mengelola data, dan melihat.

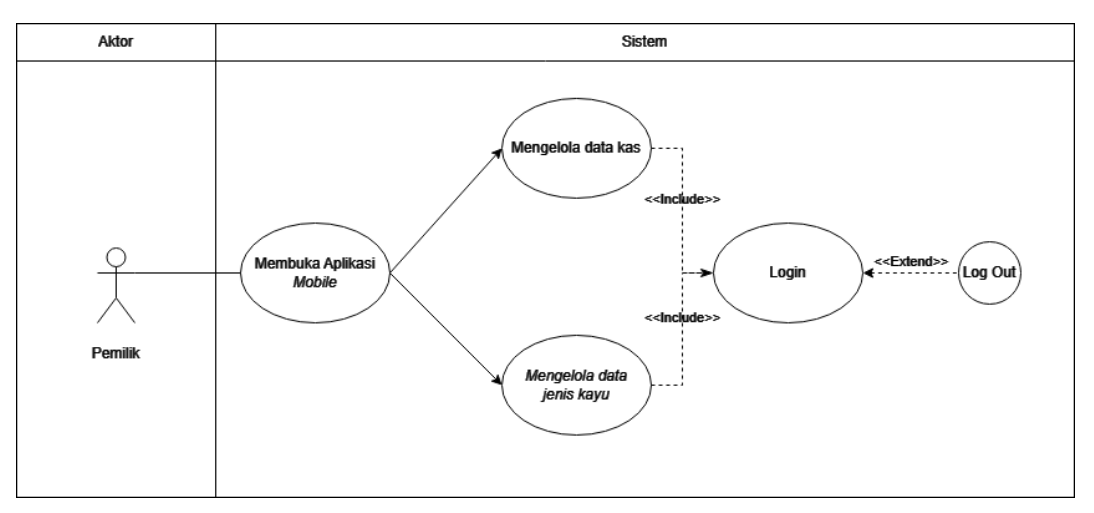

**Gambar 3.** Use Case Diagram

### **3.2 Activity Diagram**

*Activity Diagram* digunakan untuk menggambarkan proses alur logika dari program. Berikut ini adalah *activity diagram* yang digunakan dalam merancang sistem pada Bangsal Delima Jambi.

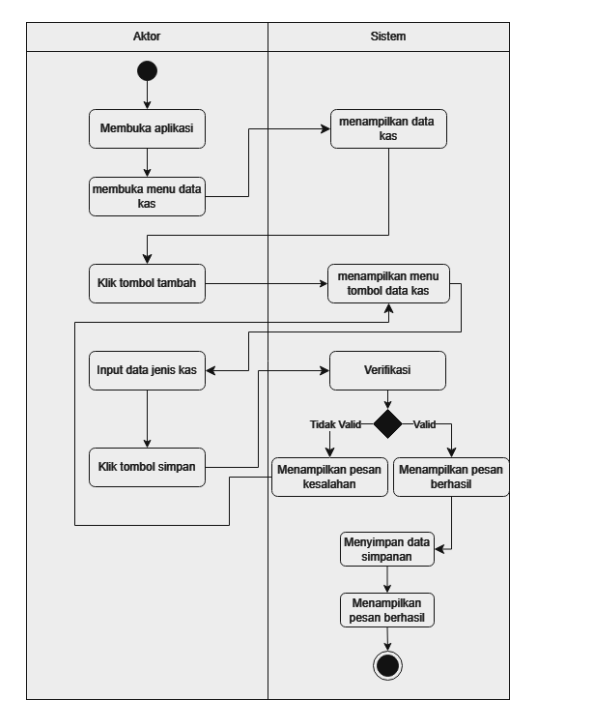

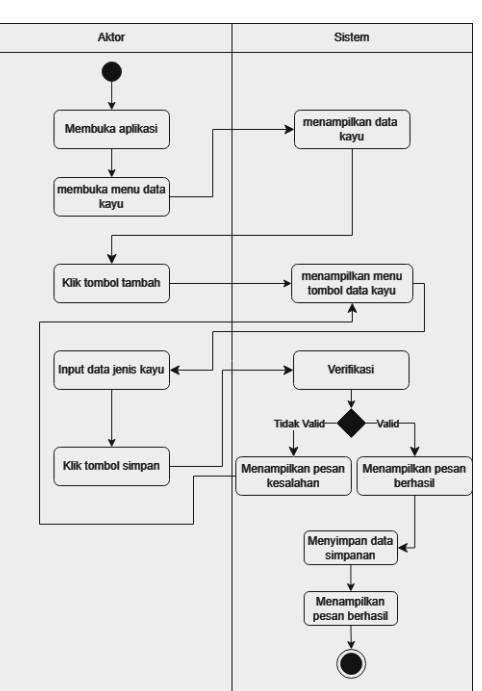

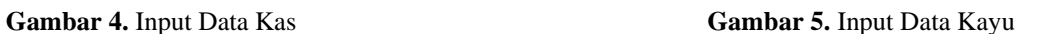

### **3.3 Implementasi**

Setelah melakukan tahap perancanganan selanjutnya tahap yang dilakukan adalah tahap implementasi. Implementasi yang dimaksud merupakan tahap menterjemahkan perancangan menjadi sebuah program aplikasi. Adapun hasil implementasi sebagai berikut :

### 1. Implementasi Tampilan Halaman Utama

Halaman Utama merupakan halaman yang pertama kali di akses oleh pemilik. Halaman Utama dapat dilihat pada gambar 6.

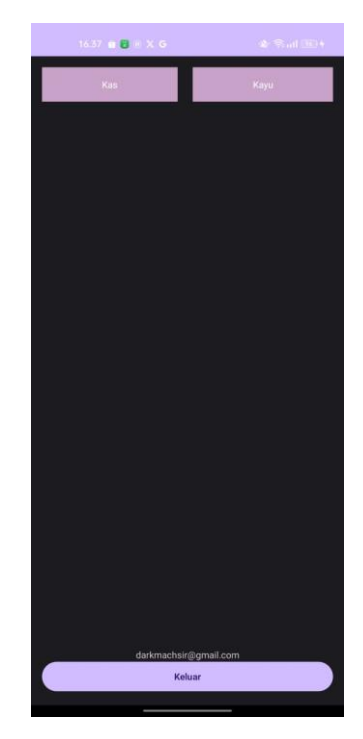

**Gambar 7.** Implementasi Halaman Utama

2. Implementasi Tampilan Form Halaman Login

Form Login Pemilik digunakan untuk mengakses dan mengubah file yang terdapat pada aplikasi *mobile.* Pertamatama Pemilik harus mendaftarkan diri (*Register)* dengan memasukkan *e-mail* dan *password* terlebih dahulu. Halaman *Form Login* Pemilik dapat dilihat pada gambar 8 dan gambar 9.

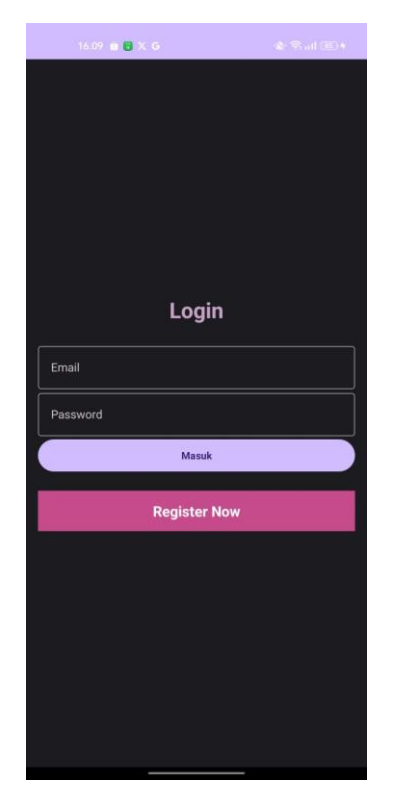

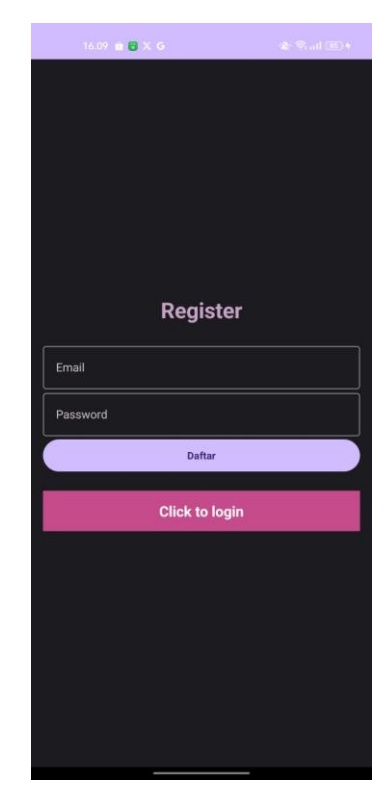

Available Online a[t http://ejournal.unama.ac.id/index.php/jakakom](file:///D:/OJS%20JAKAKOM/Fix/%20http:/ejournal.unama.ac.id/index.php/jakakom) **Volume 4, Nomor 1, April 2024,**  ISSN 2808-5469 (media cetak), ISSN 2808-5000 (media online) UNAMA, DOI <https://doi.org/10.33998/jakakom.v4i1>

### **Gambar 8.** Form Halaman Login **Gambar 9.** Form Halaman Register

### 3. Implementasi Tampilan Form Tambah Data

Form Tambah digunakan oleh pemilik untuk menambahkan nota pembelian dan penjualan yang diterima dari karyawan. Form Tambah Data dapat dilihat pada gambar 10 dan 11.

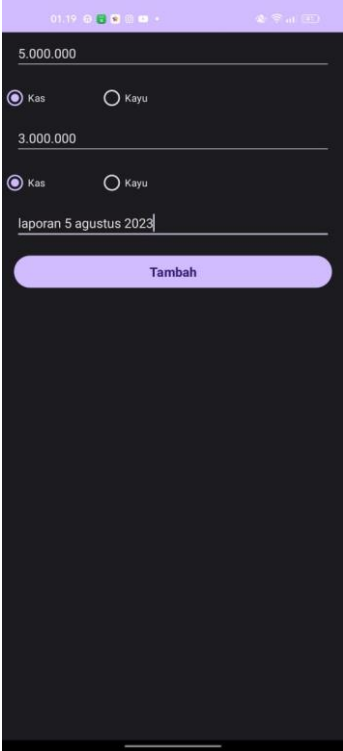

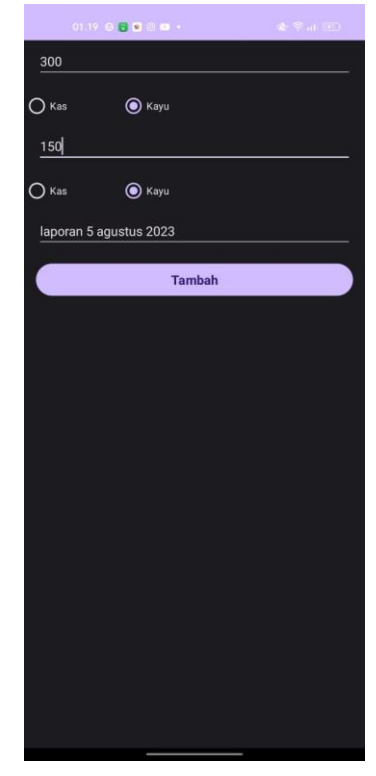

**Gambar 10.** Form Tambah Kas **Gambar 11.** Form Tambah Kayu

4. Implementasi Tampilan Form Hapus Data

Form Hapus Data digunakan oleh pemilik untuk menghapus nota pembelian dan penjualan yang diterima dari karyawan. Form Hapus Data dapat dilihat pada gambar 12 dan 13.

Available Online a[t http://ejournal.unama.ac.id/index.php/jakakom](file:///D:/OJS%20JAKAKOM/Fix/%20http:/ejournal.unama.ac.id/index.php/jakakom) **Volume 4, Nomor 1, April 2024,**  ISSN 2808-5469 (media cetak), ISSN 2808-5000 (media online) UNAMA, DOI <https://doi.org/10.33998/jakakom.v4i1>

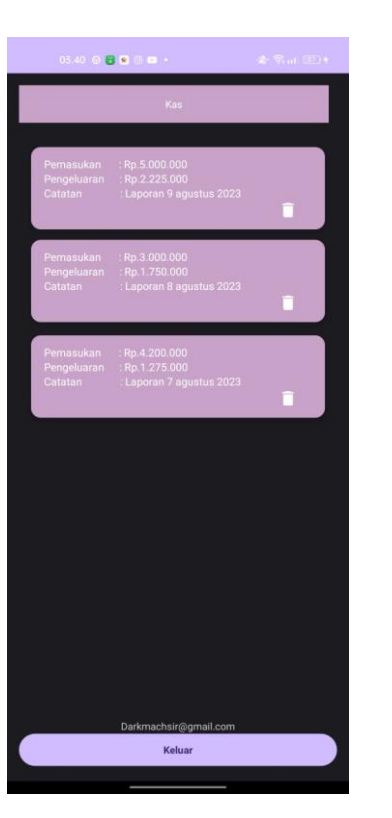

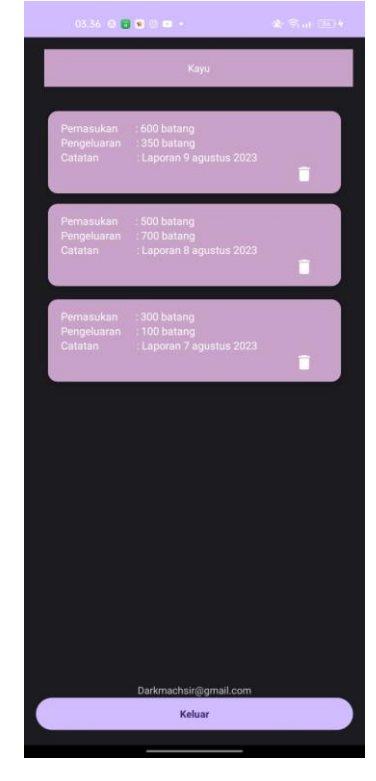

Gambar 12. Form Hapus Kas **Gambar 13. Form Hapus Kayu** 

5. Implementasi Tampilan Form Edit Data

Form *Edit* Data digunakan oleh pemilik untuk mengubah atau meng-*edit* kayu sesuai jenisnya yang didapat pada nota pembelian dan penjualan. Form *Edit* Data dapat dilihat pada gambar 14 dan 15.

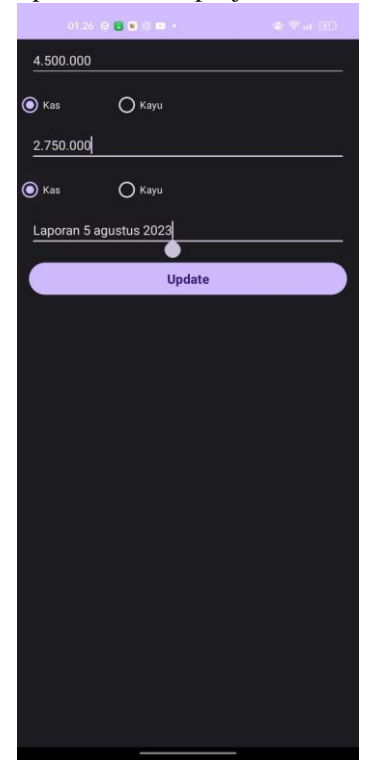

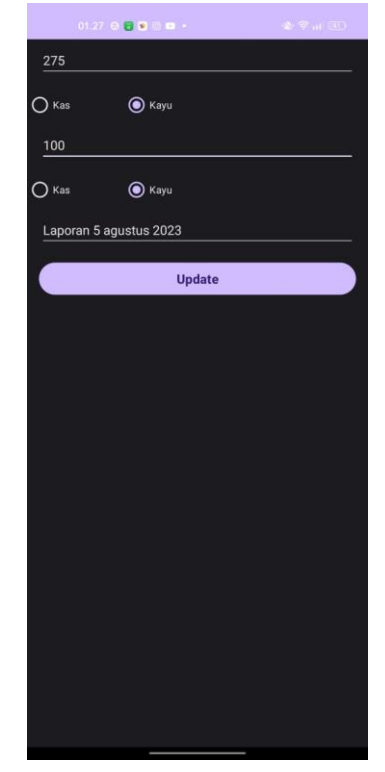

Gambar 12. Form Hapus Kas **Gambar 13. Form Hapus Kayu** 

Available Online a[t http://ejournal.unama.ac.id/index.php/jakakom](file:///D:/OJS%20JAKAKOM/Fix/%20http:/ejournal.unama.ac.id/index.php/jakakom) **Volume 4, Nomor 1, April 2024,**  ISSN 2808-5469 (media cetak), ISSN 2808-5000 (media online) UNAMA, DOI <https://doi.org/10.33998/jakakom.v4i1>

## **4. KESIMPULAN**

Sistem Pembukuan berbasis *mobile* pada Bangsal Delima Jambi ini lebih mempermudah pemilik dalam menentukan keputusan pada pembelian kayu yang sudah berkurang dan dapat diakses dari mana saja. Sistem pembukuan yang telah dirancang ini mempermudah pemilik dalam mengakses aplikasi *mobile* dengan menggunakan *user interface* yang simple, serta menyusun jenis kayu yang telah disediakan Bangsal Delima Jambi. Sistem Pembukuan yang telah dirancang ini mempermudah pemillik untuk melihat rincian total dari nota pembelian dan pengeluaran yang diberikan oleh karyawan.

## **REFERENCES**

- [1] F. Eko Nugroho, "PERANCANGAN SISTEM INFORMASI PENJUALAN ONLINE STUDI KASUS TOKOKU," *Jurnal SIMETRIS*, vol. 7, no. 2, 2016.
- [2] IH Santi and Andari Bina, "Analisa Perancangan Sistem Pakar Untuk Mengidentifikasi Jenis Kulit Wajah," *Prosiding Seminar Nasional Teknologi Industri, Lingkungan dan Infrastruktur (SENTIKUIN)*, vol. 2, p. C8.1-C8.8, 2019, Accessed: Jun. 19, 2023. [Online]. Available: https://prosiding.unitri.ac.id/index.php/sentikuin
- [3] A. Rokhman, T. Informatika, and S. Handayani, "Perancangan Web Masjid Raudhatul Jannah Makassar," 2017.
- [4] H. Abdurahman, A. R. Riswaya, and A. Id, "APLIKASI PINJAMAN PEMBAYARAN SECARA KREDIT PADA BANK YUDHA BHAKTI STMIK Mardira Indonesia, Bandung Email: asep\_ririh@stmik-mi."
- [5] Prasetyo Aji, Andayani Endro, and Sofyan Mohammad, "Pembinaan Pelatihan Pembukuan Laporan Keuangan Terhadap Wajib Pajak UMKM di Jakarta," *Jurnal Ekonomi, Manajemen, Bisnis dan Sosial*, vol. 1, no. 1, pp. 30–39, Nov. 2020.
- [6] B. Rampai, "BELA NEGARA DALAM BERBAGAI PERSPEKTIF."
- [7] RA Muhammad and S Yudi, "RANCANGAN SISTEM INFORMASI ADMINISTRASI PERCETAKAN PADA PT. COMUNIKASI SELARAS MANDIRI DENGAN METODOLOGI BERORIENTASI OBYEK," *Jurnal IDEALIS*, vol. 2, no. 1, pp. 308–315, Jan. 2019.
- [8] Safitri Laila and Basuki Sucipto, "Analisa dan Perancangan Sistem Informasi Text Chatting Berbasis Android Web View," *Jurnal IPSIKOM*, vol. 8, no. 2, pp. 1–5, 2020.
- [9] I. Mahuda, R. Meilisa, and A. Nasrullah, "PENGEMBANGAN MEDIA PEMBELAJARAN MATEMATIKA BERBASIS ANDROID BERBANTUAN SMART APPS CREATOR DALAM MENINGKATKAN KEMAMPUAN PEMECAHAN MASALAH," *AKSIOMA: Jurnal Program Studi Pendidikan Matematika*, vol. 10, no. 3, p. 1745, Oct. 2021, doi: 10.24127/ajpm.v10i3.3912.
- [10] R. Saputra, A. W. Widodo, and A. Hendra Brata, "Pengembangan Sistem Rental Kamera Online," 2018. [Online]. Available: http://j-ptiik.ub.ac.id
- [11] W. Aprianti *et al.*, "SISTEM INFORMASI KEPADATAN PENDUDUK KELURAHAN ATAU DESA STUDI KASUS PADA KECAMATAN BATI-BATI KABUPATEN TANAH LAUT," 2016.
- [12] F. Kesehatan Masyarakat, "ILHAM AKHSANU RIDLO PANDUAN PEMBUATAN FLOWCHART."
- [13] S. Mulyati, "Kreativitas Matematis Siswa Pada Pembelajaran Discovery Learning Dengan Media Berbasis Android Studio. PRISMA, Prosiding Seminar Nasional Matematika 2," *PRISMA*, vol. 2, pp. 788–797, 2019, [Online]. Available: https://journal.unnes.ac.id/sju/index.php/prisma/
- [14] NK Vony, "APLIKASI DOKTER GIZI BERBASIS ANDROID".
- [15] PY Ahmad and R Puji, "PERANCANGAN SISTEM INFORMASI PENJUALAN PERUMAHAN MENGUNAKAN METODE SDLC PADA PT. MANDIRI LAND PROSPEROUS BERBASIS MOBILE," *SIGMA - Jurnal Teknologi Pelita Bangsa*, vol. 10, no. 2, pp. 153–167, Dec. 2019.
- [16] K. Kesehatan Pelabuhan Jambi Lies Aryani Program Studi Sistem Informasi, S. Dinamika Bangsa, and J. Jl Jendral SudirmanThehok-Jambi, "Perancangan Sistem Informasi Penerimaan Negara Bukan Pajak Pada," *Jurnal Sains, Teknologi dan Industri*, vol. 16, no. 2, pp. 132–137, 2019.